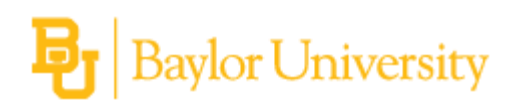

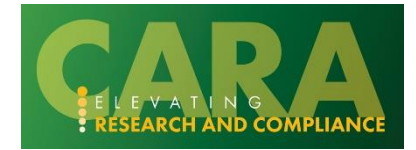

## **HOW TO REQUEST AN AWARD MODIFICATION**

These step-by-step instructions outline the process of requesting modification to an award.

An Award Modification Request is the mechanism the PI/URA can use to notify OVPR that a modification is needed on an award. OVPR will review the request, ensure that the request is appropriate, and if so, close out the request and create the Modification.

- Navigate to the Active Awards screen by clicking Grants, Awards, then Active Awards. Then locate the award you wish to modify.
- Select the **Request Award Modification** from the left side of the screen.

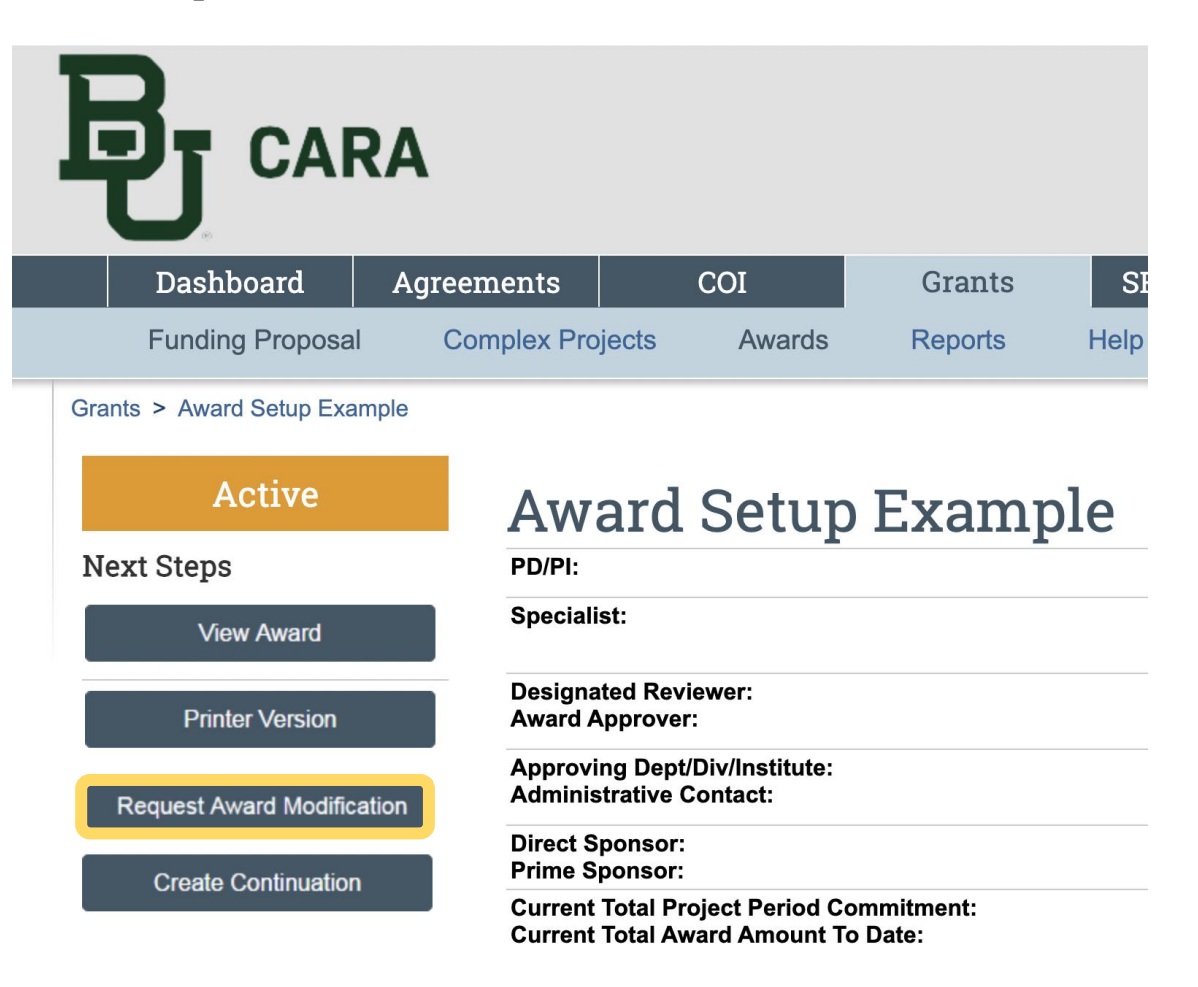

- Fill in **Field 1 – Short Title** with the short title of your request, following this naming convention: MOD[#]\_[Mod type]\_Short Title
- Fill in **Field 2 – Date Requested** with the current date if you plan on completing the request today, or the date that the request will be submitted.
- Fill in **Field 3 – Full Description of Requested Changes** with a description of the requested change.
- Use **Field 4 – Supporting Documents** to attach any supporting documentation needed to understand and/or facilitate the change.
- **Field 5 Specialist** will show your assigned specialist from the OVPR office.
- **Field 6 Modification Type** will provide you with a checklist of possible types of changes. Check *all* that apply.

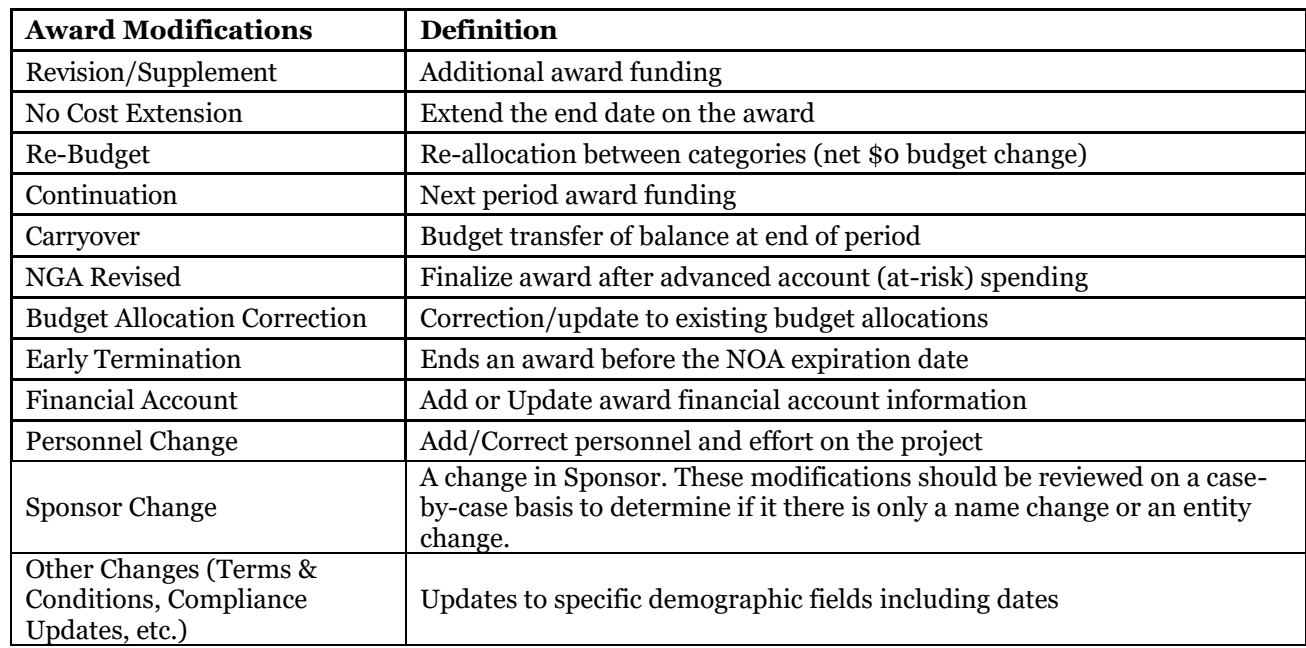

Below is a table of the modification types and their definitions:

• Click the **Finish** button if complete, or click the **Save** button if you need to come back and add/change the request information later.

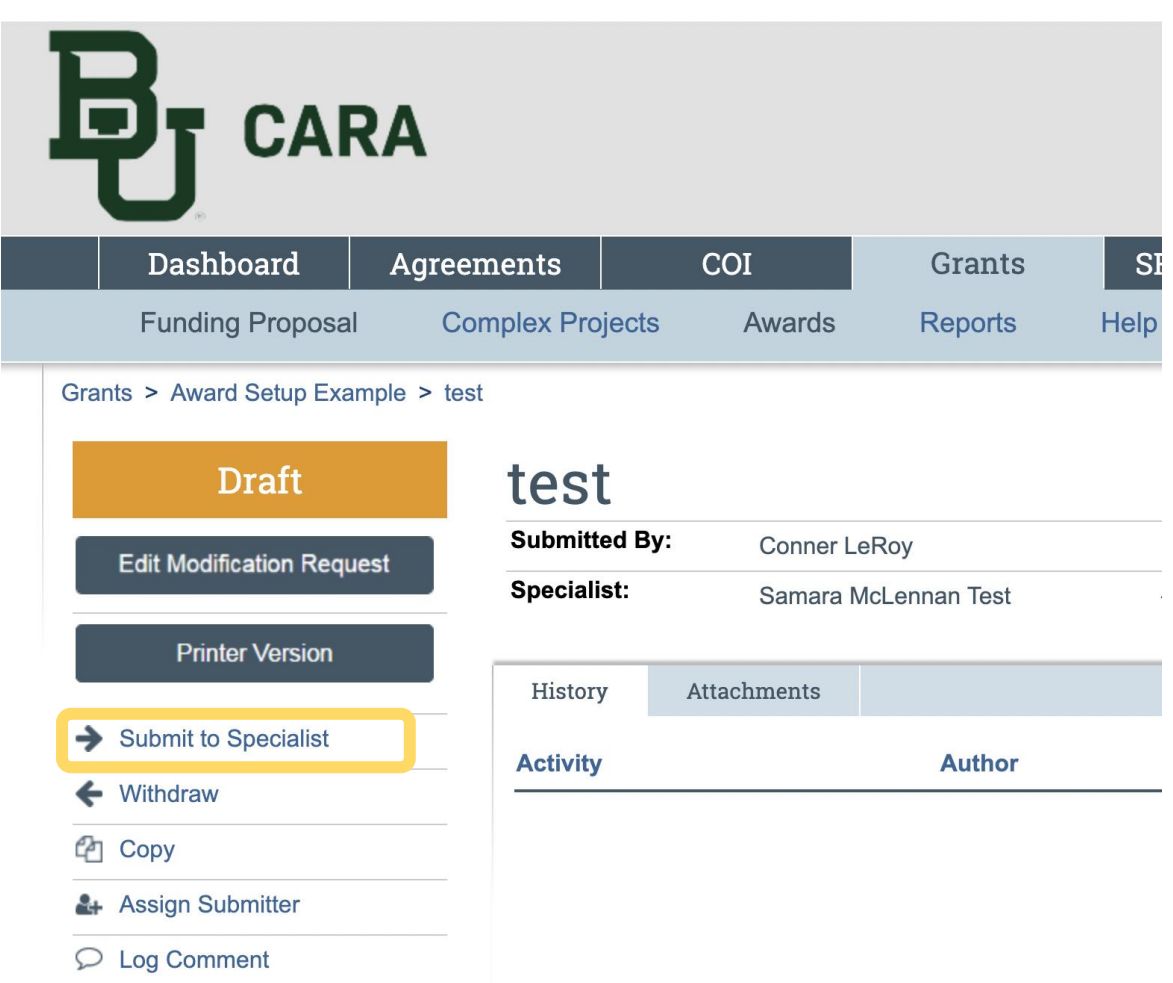

• Click **Submit to Specialist** in order to submit your request for modification to the OVPR office. The request will then be routed to the assigned Specialist for review and approval. If changes or additional information is required, the request will be returned to you for revision.

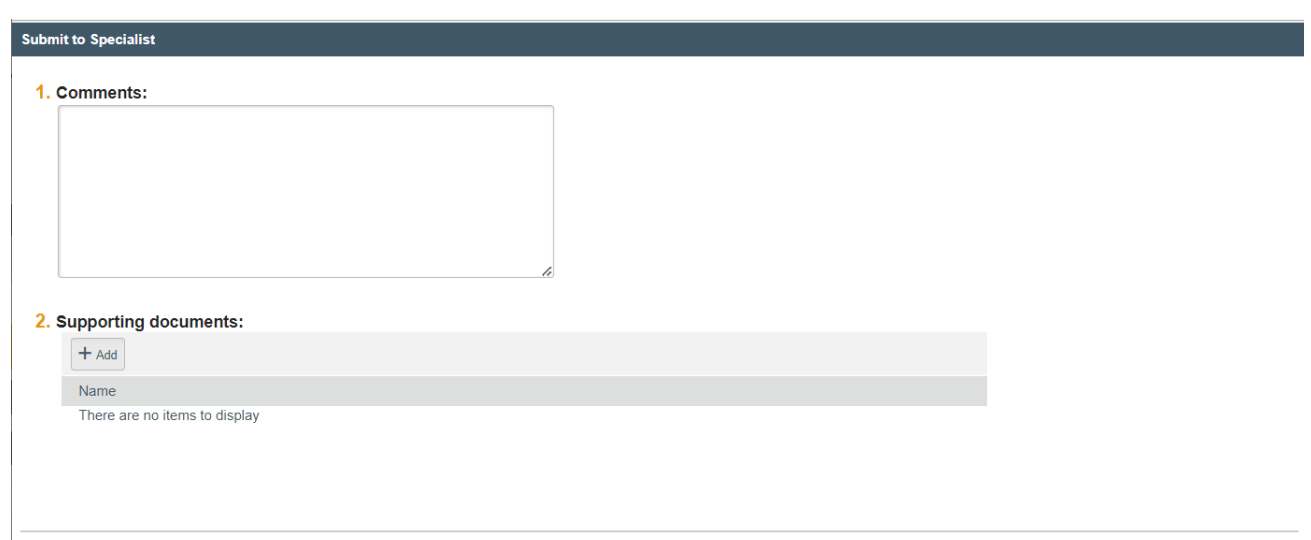

 $\begin{bmatrix} OK \end{bmatrix}$  Cancel